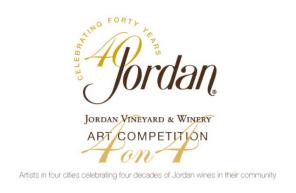

## Los Angeles: Electronic Submission Guidelines and Instructions

Artists entering the Jordan Vineyard & Winery 4 on 4 Art Competition may upload digital files of artwork via Flickr for additional publicity through Jordan's Facebook and Twitter networks.

All images must be photographs or scans of original paintings or drawings with quality resolution in JPEG format.

To upload an image of your original artwork, you must utilize the 4 on 4 Art Flickr account and follow these guidelines:

- 1) Visit http://www.flickr.com/4on4art
- 2) Click the blue "Upload" link at the top of the screen
- 3) A Flickr/Yahoo! log-in window will appear.
- 4) Log-in to the 4 on 4 Art account: Yahoo! ID: fouronfourart
  - pass: competition
- 5) Click the blue "Choose photos and videos" link. If this hyperlink does not appear in the middle of your screen, click the blue "Upload" button at the top of the page again.
- 6) Use the upload window to find your image file on your computer.
- 7) When finished uploading, select the "add a description" hyperlink at the bottom of the page.
- 8) Select the 4on4 set for your city from the pull-down "sets" menu on the right. There are four sets, one for each city: Miami, New York, Los Angeles and Dallas.
- 9) You don't need to add tags in the "tags" menu on the left.
- 10) For the title box under your image, please include the artist's first and last name, city of residence and name of your artwork.
- 11) In the description box below the title box, include a brief statement about your artwork and how it fits within the theme of the competition.
- 12) Return to the 4 on 4 Flickr home page <a href="http://www.flickr.com/4on4art">http://www.flickr.com/4on4art</a> and click on your city's set to reconfirm your entry was submitted to the correct set.

## For competition entry criteria and additional information, visit:

http://blog.jordanwinery.com/2012/01/4on4-art-competition-los-angeles-artist-call-for-entries-submission-guidelines/

Any questions? Email us: 4on4LosAngeles@jordanwinery.com